#### Portal และ Lotus Web Content Management **WebSphere**

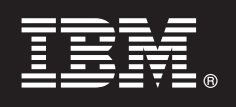

# เวอร์ชัน 7.0 คู่มือเริ่มต้นการใช้งาน

 $\Rightarrow$   $\oplus$   $\Rightarrow$ 

ดู่มือนี้จัดทำขึ้นเพื่อช่วยคุณในการติดตั้งแบบทั่วไปสำหรับ IBM WebSphere Portal และ Web Content Management

เวอร์ชันภาษาประจำชาติ: เพื่อขอรับคู่มือเริ่มต้นใช้งานในภาษาอื่นให้เข้าไปที่ไฟล์ PDF บนแผ่นดีวีดี Install และ Quick Start Guide หรือที่ http://www.ibm.com/support/docview.wss?uid=swg27018605

#### ภาพรวมผลิตภัณฑ์

IBM® WebSphere® Portal คือโซลูชันพอร์ทัลระดับองค์กร ที่มีบริการพอร์ทัลแบบสมบูรณ์ที่จำเป็นต่อการสร้างศูนย์รวมการสื่อสาร ส่วนบุคคล ึกับแอ็พพลิเคชัน, เนื้อหา, กระบวนการทางธุรกิจ และบุคคลเพื่อให้ได้ประสบการณ์ผู้ใช้ที่รวมเป็นหนึ่งเดียว IBM Lotus® Web Content Management เป็นแอ็พพลิเคชันที่ทำงานอิงเบราว์เซอร์ที่ทันสมัย และมีประสิทธิภาพ โดยได้รับการออกแบบเพื่อความรวดเร็วในการสร้าง การดู แลรักษา และการจัดส่ง เนื้อหาทางธุรกิจที่สำคัญยิ่งข้ามอินทราเน็ต เอ็กซ์ทราเน็ต อินเตอร์เน็ต และไซต์พอร์ทัล

## ์ ขั้นตอนที่ 1: การเข้าถึงซอฟต์แวร์และเอกสารคู่มือ

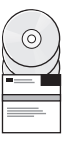

ซอฟต์แวร์ผลิตภัณฑ์สามารถเข้าถึงได้จากแผ่นดีวีดีหรือ e-image, ซึ่งทั้งสองแบบหาได้จาก Passport Advantage® ถ้าคุณดาวน์โหลด นลิตภัณฑ์ของคุณจาก Passport Advantage ให้ปฏิบัตตามคำแนะนำในเอกสารการดาวน์โหลดที่ http://www.ibm.com/support/ docview.wss?uid=swg24026545 ผลิตภัณฑ์นี้พร้อมใช้งานเป็น ข้อเสนอผลิตภัณฑ์เดี่ยวพร้อมอ็อพชันแบบหลายไลเซนส์ โปรดตรวจ ี สอบข้อตกลงด้านสิทธิ์การใช้งานของโปรแกรมระหว่างประเทศ เพื่อรับทราบรายการของทางเลือกด้านสิทธิ์การใช้งาน รวมถึงสิทธิ์ที่ ้เกี่ยวข้อง

ทั้งนี้ขึ้นอยู่กับข้อเสนอผลิตภัณฑ์ที่คุณสั่งซื้อ ผลิตภัณฑ์ของคุณอาจประกอบด้วย โปรแกรม IBM อื่นๆ บางโปรแกรม หรือทั้งหมดดังต่อ ไปนี้:

WebSphere Application Server Network Deployment, WebSphere Process Server, DB2<sup>®</sup> Universal Database Enterprise Server Edition, Tivoli® Directory Server, Tivoli Directory Integrator Identity Edition, Lotus Web Content Management, WebSphere Portlet Factory, WebSphere Portlet Factory Designer, Lotus Domino® Enterprise Server, Lotus Sametime®, Lotus Quickr<sup>™</sup> for WebSphere Portal, OmniFind® Enterprise Edition, Lotus Forms Viewer, Lotus Forms Turbo, Lotus Forms Server และ Lotus Forms Designer

ี สำหรับเอกสารคู่มือฉบับสมบูรณ์ รวมถึงคำแนะนำในการติดตั้ง โปรดดูที่ศูนย์ข้อมูล WebSphere Portal ที่ http://www.ibm.com/ developerworks/websphere/zones/portal/proddoc.html

### ขั้นตอนที่ 2: การประเมินฮาร์ดแวร์และคอนฟิกูเรชันระบบ

โปรดดูเอกสารข้อกำหนดระบบโดยละเอียดได้ที่ http://www.ibm.com/support/docview.wss?uid=swg27007791

### ขั้นตอนที่ 3: ตรวจทานสถาปัตยกรรมเบื้องต้น

แผนภาพต่อไปนี้แสดงถึงสถาปัตยกรรมฐานของ WebSphere Portal และ Web Content Management:

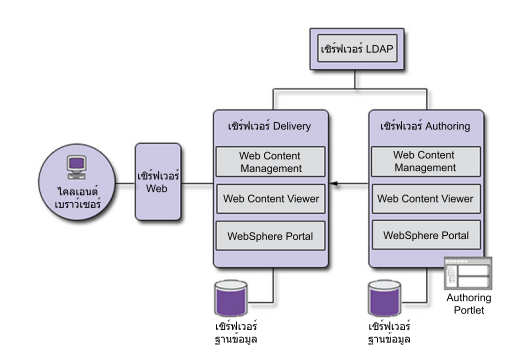

#### ขั้นตอนที่ 4: การติดตั้ง WebSphere Portal และ Web Content Management

สถานการณ์จำลองการติดตั้งอย่างรวดเร็วจัดเตรียมคำแนะนำทีละขั้นตอน เพื่อช่วยให้คุณติดตั้งโปรแกรมการทำงานขั้นพื้นฐานของ WebSphere Portal และ Web Content Management

1. คุณสามารถเริ่มต้นกระบวนการติดตั้งจากแผ่นดีวีดี หรือจากรหัสผลิตภัณฑ์ที่ดาวน์โหลดอย่างเหมาะสมสำหรับระบบปฏิบัติการ ของคุณ

ู นำทางไปไปยังไดเร็กทอรี Setup และรันคำสั่งต่อไปนี้:

- IBMi:
	- เมื่อต้องการติดตั้งแบบโลคัลจากเซสชัน QSH ของคอนโซล IBM i ให้รัน install.sh.
	- เมื่อต้องการรันโปรแกรมติดตั้งจากแพลตฟอร์ม Microsoft® Windows® และติดตั้ง ลงใน IBM i system แบบรีโมต ให้รัน install400 hat
- Linux<sup>®</sup> และ UNIX<sup>®</sup>: วัน . ∕ install.sh
- Windows: วัน install.bat
- 2. ปฏิบัติตามคำสั่งในหน้าการติดตั้ง
- 3. เมื่อต้องการตรวจสอบว่า WebSphere Portal กำลังรันอยู่หรือไม่ ให้เปิด URL ต่อไปนี้ในเบราว์เซอร์

http://example.com:port\_number/wps/portal

โดย*example.com* คือชื่อโฮสต์แบบสมบูรณ์ของ ระบบที่กำลังรัน WebSphere Portal และ*port\_number* คือหมายเลขพอร์ตที่ ปรากฏ บนหน้ายืนยัน ตัวอย่าง เช่น http://www.ibm.com:10039/wps/portal

เมื่อต้องการตรวจสอบว่า Web Content Management กำลังรันอยู่หรือไม่ ให้สตาร์ทพอร์ทัล ลงชื่อเข้าใช้งาน คอนโซลการดูแล และค ลิก Applications > Content

4. ติดตั้งโปรแกรมฟิกซ์ใดๆ ที่จำเป็นสำหรับ WebSphere Application Server ในตอนนี้ โปรดดฮาร์ดแวร์และซอฟต์แวร์ที่สนับสนน สำหรับข้อมูลเพิ่มเติมเกี่ยวกับโปรแกรมฟิกซ์ที่จำเป็นต้องนำมาใช้

# ข้อมูลเพิ่มเติม

้สำหรับข้อมูลเพิ่มเติม โปรดดูที่แหล่งข้อมูลต่อไปนี้:

- WebSphere Portal Zone: http://www.ibm.com/developerworks/websphere/zones/portal/
- ∙ ข้อกำหนดระบบโดยละเอียด: http: ⁄ /www.ibm.com/support/docview.wss?uid=swg27007791
- ∙ ศูนย์ข้อมูลของ WebSphere Portal และ Web Content Management: http: ⁄ /www.ibm.com /developerworks /websphere /zones / portal/proddoc.html
- Web Content Management Zone: http://www.ibm.com/developerworks/lotus/products/webcontentmanagement/
- WebSphere Portal family wiki: http://www-10.lotus.com/ldd/portalwiki.nsf
- IBM Redbooks®: http://www.redbooks.ibm.com/
- •ฝ่ายสนับสนุน IBM: http://www.ibm.com/software/genservers/portal/support/

IBM WebSphere Portal Version 7.0 งานอันมีลิขสิทธิ์ – ทรัพย์สินของ IBM©ลิขสิทธิ์ IBM Corp. 2000, 2010 สิทธิ์ของผู้ใช้เป็นไปตามข้อบังคับของรัฐบาลสหรัฐอเมริกา – การใช้, การทำซ้ำ หรือการเปิดเผย อยู่ภายใต้ สัญญา GSA ADP ้<br>ที่มีต่อ IBM Cor

IBM, ตราสัญลักษณ์ IBM และ ibm.com® เป็นเครื่องหมายการค้าหรือเครื่องหมายการค้าจดหะเบียนของ International Business Machines Corp. ในหลายเขตอำนาจศาลทั่วโลก ชื่อผลิตภัณฑ์และ บริการอื่นๆ อาจเป็นเครื่องหมายการค้าของ<br>IBM หรือ บร

หมายเลขชิ้นส่วน: CF2NTML

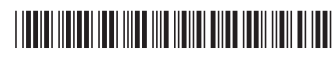